## Rezerwacja wypożyczonych dokumentów

Dokumenty wypożyczone przez innych czytelników można rezerwować. Dokonując rezerwacji wpisujesz się do kolejki osób oczekujących na zwrot dokumentu.

Wejdź na stronę biblioteki www.bg.umw.edu.pl

## Wybierz Katalog Biblioteki UMW OPAC.

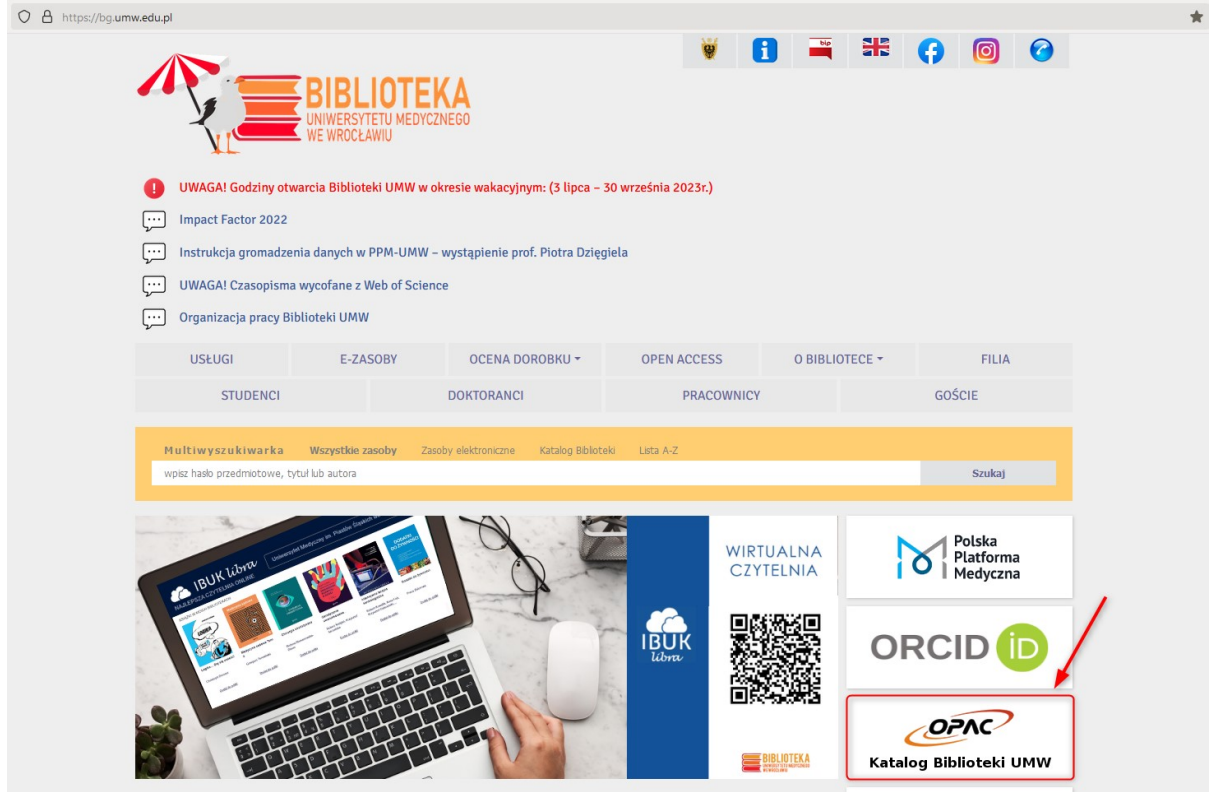

Wybierz opcję Loguj znajdującą się w prawym górnym rogu ekranu.

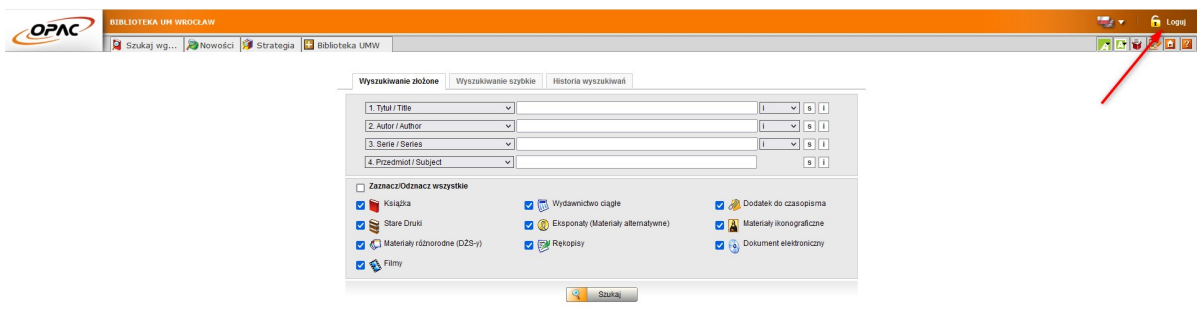

Wpisz swój login i hasło, wybierz OK.

UWAGA: loginem jest imię.nazwisko (małe litery, bez polskich znaków) lub numer konta bibliotecznego, hasło stworzone samodzielnie podczas rejestracji.

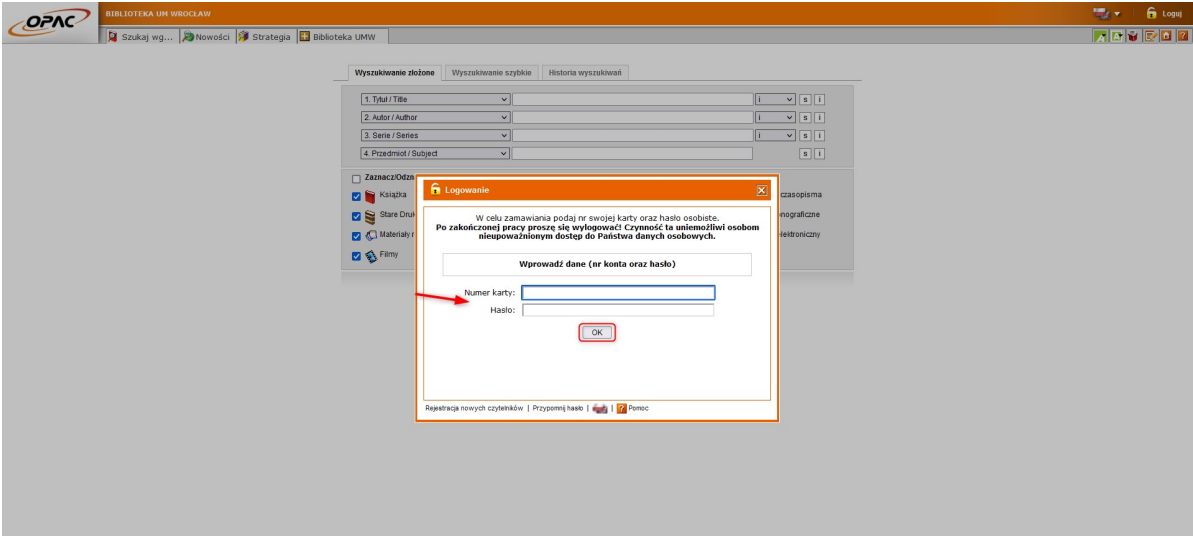

Wyszukaj interesujący Cię tytuł. Wybierz opcję Wyświetl lub kliknij w tytuł.

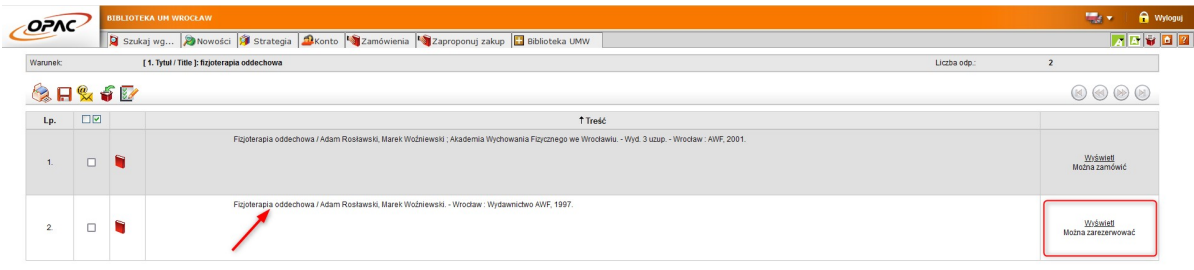

## Wybierz opcję Zarezerwuj.

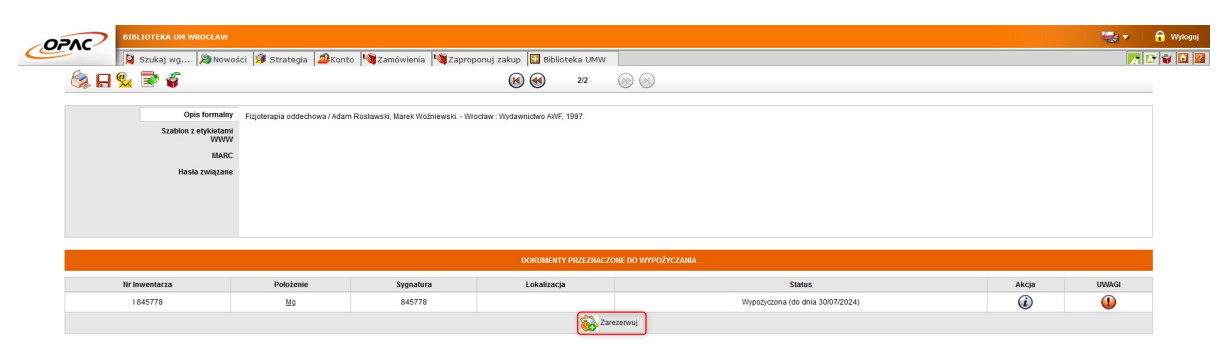

Wybierz datę ważności rezerwacji. Określa ona czas, jaki jesteś w stanie oczekiwać na możliwość wypożyczenia dokumentu. Wybierz opcję Rezerwuj.

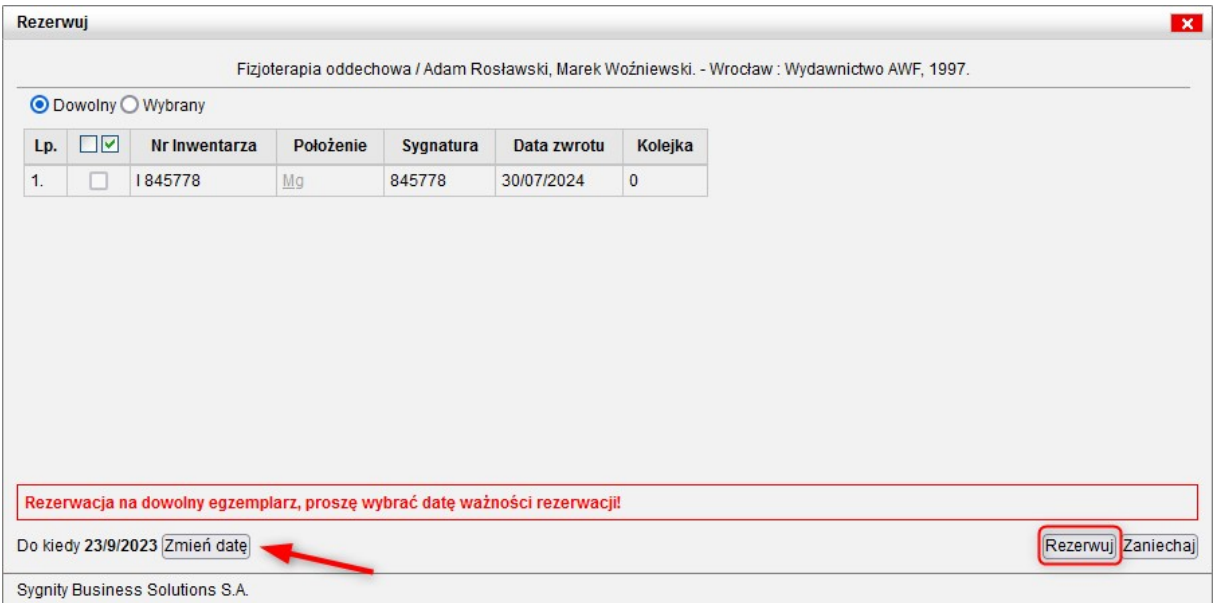

System potwierdzi dokonanie rezerwacji. Znajdują się tu wszystkie najważniejsze informacje. Zwróć uwagę na kolumnę Kolejka.

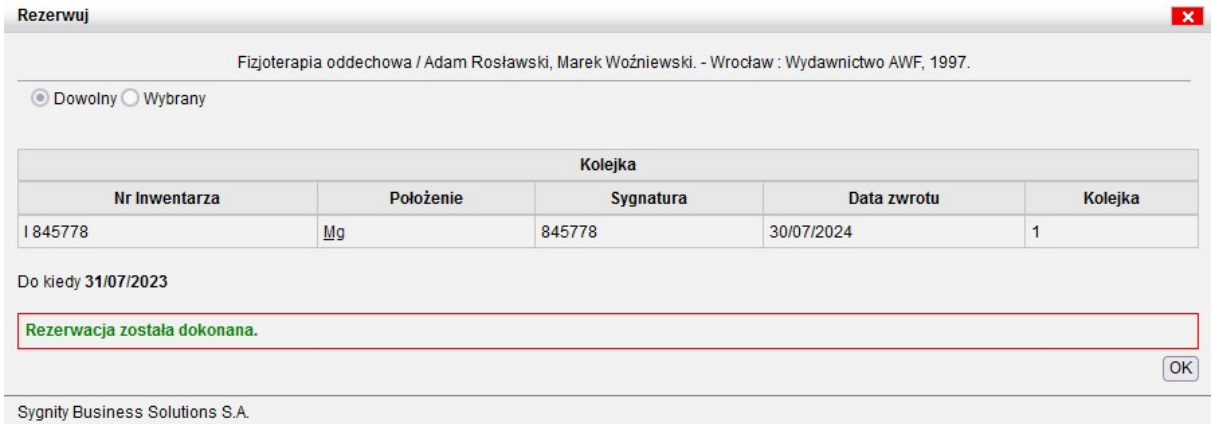

Pięć dni przed końcem terminu rezerwacji dostaniesz powiadomienie email.

UWAGA: Pamiętaj o tym, że rezerwacja dokumentu nie jest równoznaczna z jego zamówieniem.

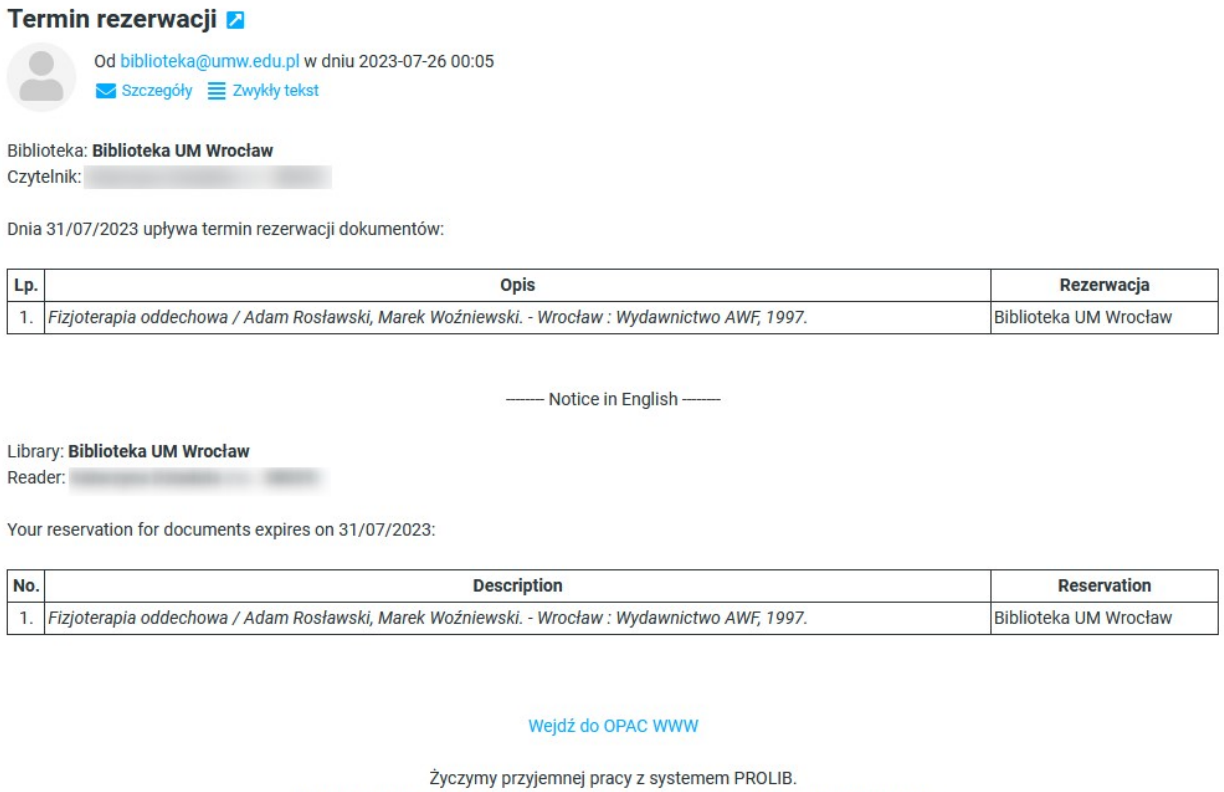

Ten e-mail został wygenerowany automatycznie. Prosimy na niego nie odpowiadać.

Jeśli chcesz dalej oczekiwać w kolejce – zaloguj się na swoje konto, przejdź do zakładki Rezerwacje i przedłuż ważność rezerwacji.

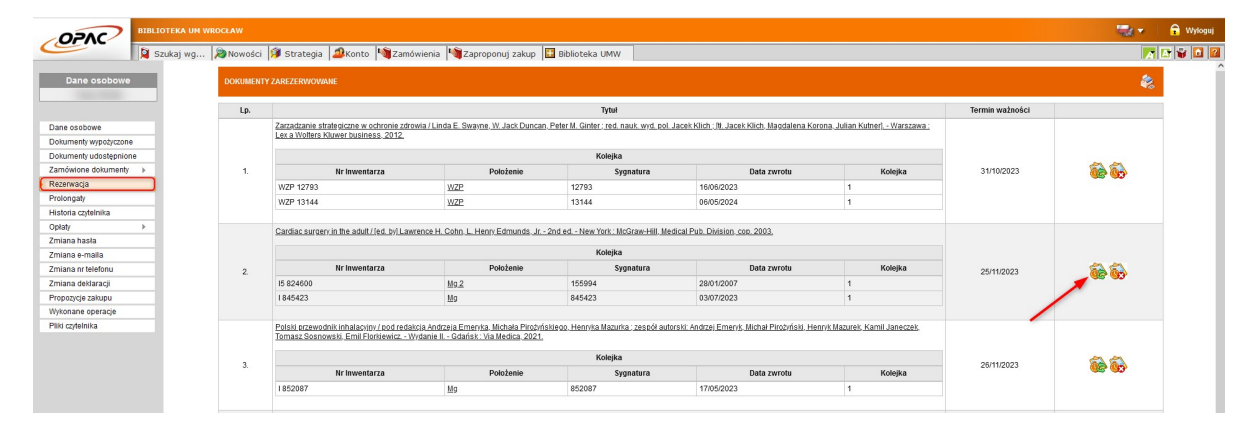

Jeśli dostaniesz wiadomość email taką, jak poniżej, oznacza to, że inny czytelnik zwrócił dokument. Możesz teraz (jako pierwsza osoba w kolejce) wysłać zamówienie lub z niego zrezygnować. Masz na to dwa dni.

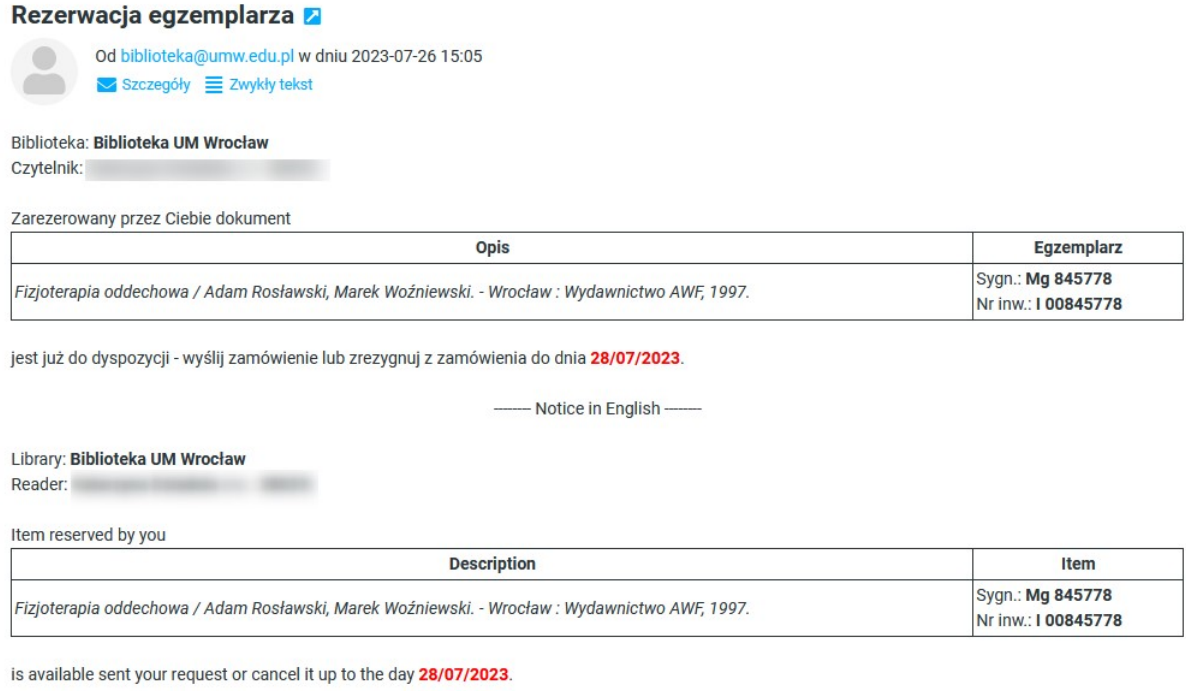

Zaloguj się na swoje konto i przejdź do zakładki Zamówienia.

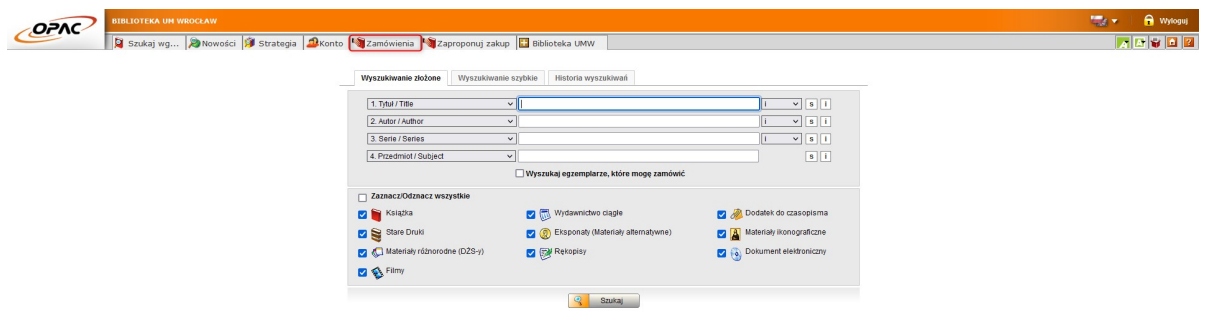

Określ miejsce odbioru zamówienia i zaakceptuj wybór.

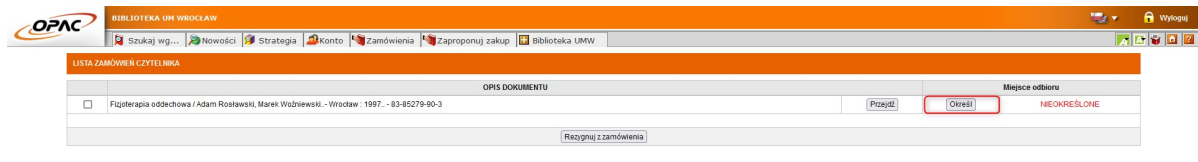

Zaznacz dokument i wybierz opcję Wyślij zamówienia.

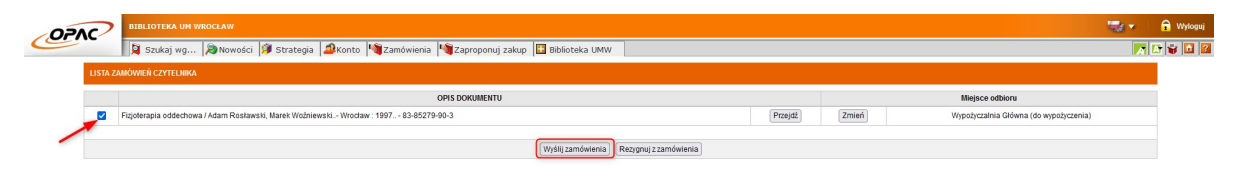

Otrzymasz powiadomienie e-mail jeśli książka będzie gotowa do odbioru. Masz 7 dni roboczych na odbiór zamówienia. Jeśli tego nie zrobisz system czasowo zablokuje konto biblioteczne, stracisz możliwość zamawiania kolejnych dokumentów. W przypadku braku możliwości odbioru dokumentu w wyznaczonym terminie zgłoś się do wypożyczalni w celu anulowania zamówienia. Unikniesz w ten sposób czasowej blokady konta.